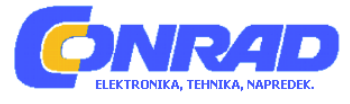

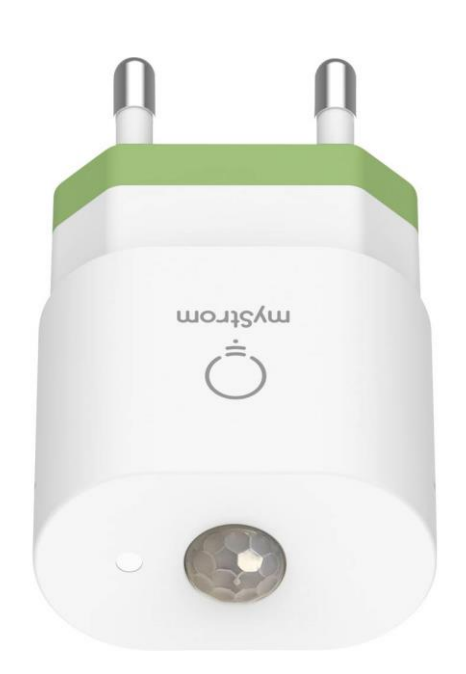

# NAVODILA ZA UPORABO **Senzor gibanja myStrom WMS1**

Kataloška št.: **23 37 283**

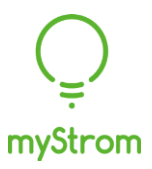

## **Kazalo**

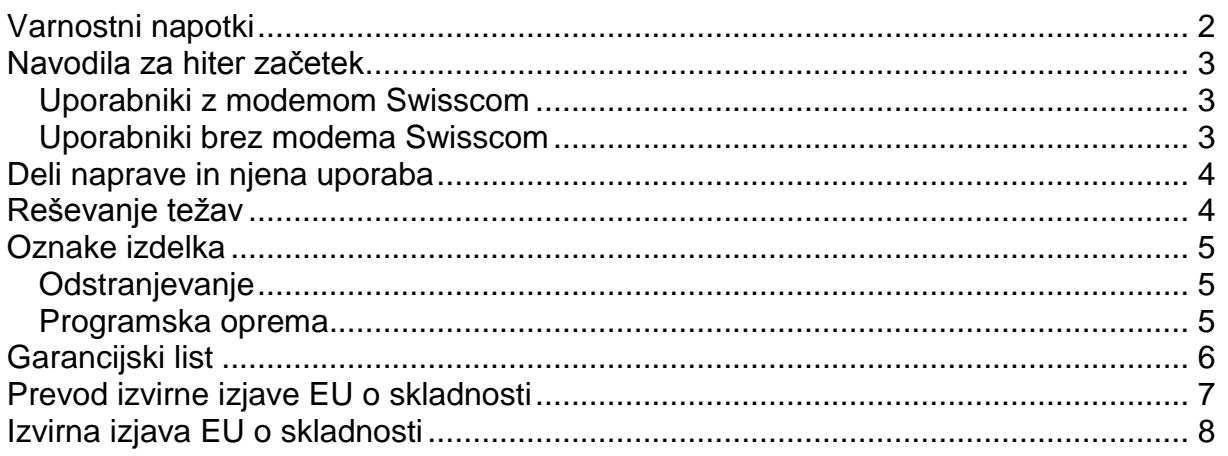

# <span id="page-1-0"></span>**Varnostni napotki**

Pred uporabo WiFi senzorja je pomembno, da preberete in razumete naslednja varnostna navodila.

- WiFi senzor smete uporabljati samo v suhem prostoru.
- WiFi senzor uporabljajte samo v prostorih, kjer je temperatura okolice med 0 in 40  $^{\circ}$ C.
- Ne uporabljajte WiFi senzorja v kopalnici.
- Nekvalificirano osebje ne sme odpreti WiFi senzorja.
- Ne poskušajte sami popravljati WiFi senzorja. S tem tvegate poškodbo zaradi električnega udara!
- WiFi senzor v nobenem primeru ne sme priti v stik z vodo ali drugimi tekočinami.
- Če ga želite izklopiti, ga odklopite iz vtičnice.
- WiFi senzorja ne izpostavljajte neposredni sončni svetlobi.
- WiFi senzorja ne smete namestiti poleg radiatorja.
- WiFi senzor uporabljajte samo na mestih z ustreznim prezračevanjem.
- Pred čiščenjem ohišja odklopite WiFi senzor iz električnega omrežja. Za čiščenje nikoli ne uporabljajte vode, razredčila, benzena, alkohola ali drugih močnih detergentov, saj lahko ti poškodujejo ohišje. Uporabljajte le rahlo navlaženo krpo.
- V primeru poškodbe WiFi senzorja, ga izključite iz električnega omrežja. Poškodbo predstavljajo naslednje situacije:
	- če se po WiFi senzorju razlije tekočina
	- če je WiFi senzor izpostavljena dežju ali vodi
	- če WiFi senzor ne deluje
	- če je poškodovano ohišje WiFi senzorja
- Napravo lahko uporabljajo otroci, starejši od 8 let, in osebe z zmanjšanimi fizičnimi, senzoričnimi ali umskimi sposobnostmi ali s premalo izkušenj in znanja, če jih pri uporabi nadzira oseba, ki je zadolžena za njihovo varnost, ali so prejele navodila za varno uporabo in razumejo z njimi povezane nevarnosti.
- Naprava ne sme biti na dosegu otrok, mlajših od 8 let.
- Otroci ne smejo izvajati čiščenja in vzdrževanja naprave, razen če so starejši od 8 let in pod nadzorom.

# <span id="page-2-0"></span>**Navodila za hiter začetek**

#### <span id="page-2-1"></span>**Uporabniki z modemom Swisscom**

**Prenesite aplikacijo Swisscom Home**

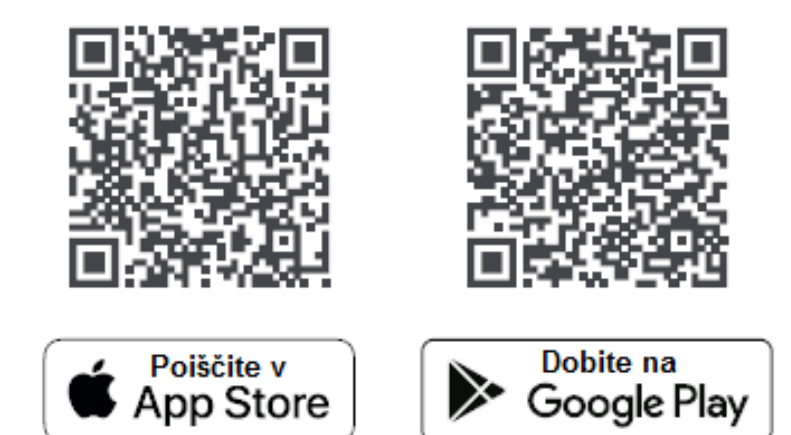

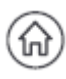

# **Zaženite aplikacijo**

V spodnji vrstici za navigacijo odprite meni »Pametni dom« ("Smart Home").

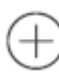

# **Dodajte senzor gibanja**

Tapnite na »Dodaj napravo« ("Add device") in nato izberite »WiFi senzor gibanja myStrom« ("myStrom WiFi Motion Sensor"). Sledite navodilom.

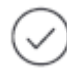

# **Postopek je končan**

#### <span id="page-2-2"></span>**Uporabniki brez modema Swisscom**

Uporabite aplikacijo myStrom, ki je na voljo za naprave Apple iOS in Android.

# <span id="page-3-0"></span>**Deli naprave in njena uporaba**

#### **LED indikator**

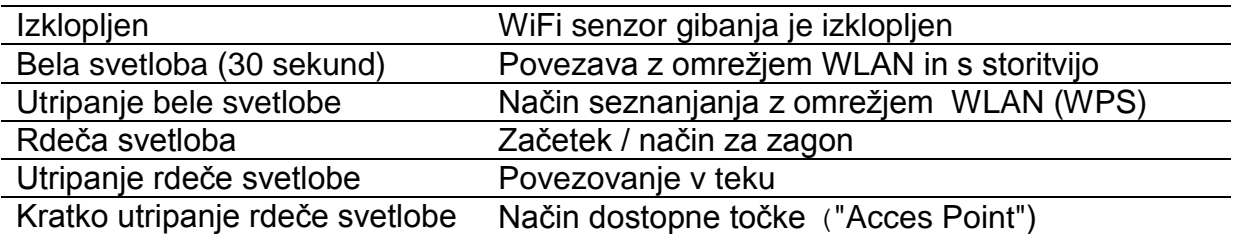

#### **Tipka WPS / ponastavitev**

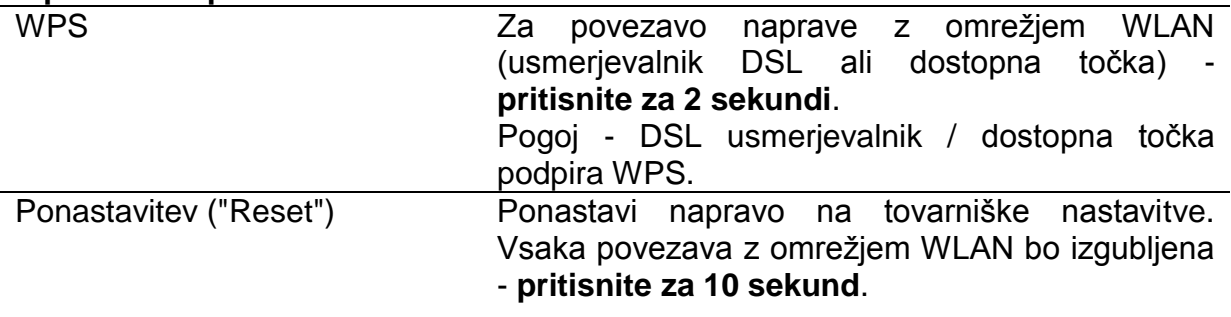

#### **Temperaturni senzor**

Najnatančnejše meritve si zagotovite tako, da napravo namestite z logotipom myStrom, ki je natisnjen na napravi, usmerjenim navzgor.

#### <span id="page-3-1"></span>**Reševanje težav**

#### **Senzor gibanja ne deluje?**

- **Znova zaženite WiFi senzor gibanja** Preprosto ga odklopite in ga znova priklopite.
- **Vključite WiFi senzor gibanja blizu vašega DSL usmerjevalnika (ruterja)** Če LED indikator zasveti belo, WiFi senzor gibanja deluje brezhibno in bi lahko bil problem v šibkem WiFi signalu na prejšnji lokaciji.
- **Ponovno povežite WiFi senzor gibanja** Najprej aktivirajte WPS na usmerjevalniku, nato na WiFi senzorju gibanja.

#### **Nadaljnjo pomoč in kontaktni obrazec lahko najdete na:**

mystrom.ch/support

myStrom, proizvajalec: myStrom AG, Alte Tiefenaustrasse 6, 3050 Bern, Švica.

<span id="page-4-0"></span>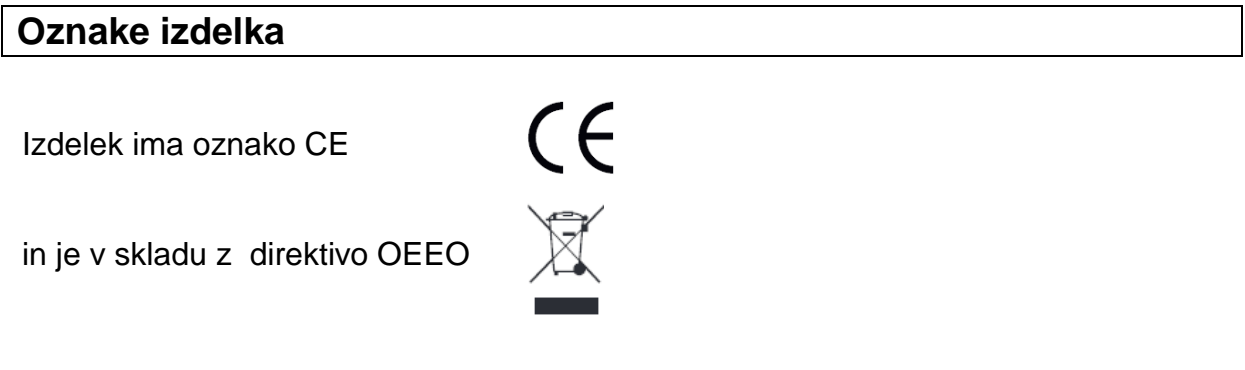

#### <span id="page-4-1"></span>Odstranjevanje

Simbol OEEO na izdelku ali na embalaži označuje, da tega izdelka ne smete zavreči skupaj z običajnimi gospodinjskimi odpadki. Vaša odgovornost je, da ga odstranite tako, da ga odnesete na ustrezno zbirno mesto za recikliranje električnih in elektronskih odpadkov. Za več informacij o obratih za recikliranje se obrnite na našo agencijo v vaši bližini. Nezakonito odlaganje izdelka lahko vodi do kazni za uporabnika.

#### <span id="page-4-2"></span>Programska oprema

Ta izdelek vsebuje odprtokodno programsko opremo. Za licenčne pogoje in dodatne informacije glejte www.mystrom.ch/opensource. Z uporabo tega izdelka se strinjate s temi licenčnimi pogoji.

Različica 1 6/2019

myStrom AG Alte Tiefenaustrasse 6 3050 Bern Švica

#### www.mystrom.ch

#### <span id="page-5-0"></span>**GARANCIJSKI LIST**

Izdelek: **Senzor gibanja myStrom WMS1** Kat. št.: **23 37 283**

#### **Garancijska izjava:**

Conrad Electronic d.o.o. k.d. Ljubljanska c. 66, 1290 Grosuplje Faks: 01/78 11 250 Telefon: 01/78 11 248 [www.conrad.si,](http://www.conrad.si/) info@conrad.si

**ONRAD** 

Dajalec garancije Conrad Electronic d.o.o.k.d., jamči za kakovost oziroma brezhibno delovanje v garancijskem roku, ki začne teči z izročitvijo blaga potrošniku. **Garancija velja na območju Republike Slovenije. Garancija za izdelek je 1 leto**.

Izdelek, ki bo poslan v reklamacijo, vam bomo najkasneje v skupnem roku 45 dni vrnili popravljenega ali ga zamenjali z enakim novim in brezhibnim izdelkom. Okvare zaradi neupoštevanja priloženih navodil, nepravilne uporabe, malomarnega ravnanja z izdelkom in mehanske poškodbe so izvzete iz garancijskih pogojev. **Garancija ne izključuje pravic potrošnika, ki izhajajo iz odgovornosti prodajalca za napake na blagu**.

Vzdrževanje, nadomestne dele in priklopne aparate proizvajalec zagotavlja še 3 leta po preteku garancije.

Servisiranje izvaja družba CONRAD ELECTRONIC SE, Klaus-Conrad-Strasse 1, 92240 Hirschau, Nemčija.

Pokvarjen izdelek pošljete na naslov: Conrad Electronic d.o.o. k.d., Ljubljanska cesta 66, 1290 Grosuplje, skupaj z računom in izpolnjenim garancijskim listom.

**\_\_\_\_\_\_\_\_\_\_\_\_\_\_\_\_\_\_\_\_\_\_\_\_\_\_\_\_\_\_\_\_\_\_\_\_\_\_\_\_\_\_\_\_\_\_\_\_\_\_\_\_\_\_\_\_\_\_\_**

#### **Prodajalec:**

\_\_\_\_\_\_\_\_\_\_\_\_\_\_\_\_

**Datum izročitve blaga in žig prodajalca:**

**Garancija velja od dneva izročitve izdelka, kar kupec dokaže s priloženim, pravilno izpolnjenim garancijskim listom.**

# <span id="page-6-0"></span>**Prevod izvirne izjave EU o skladnosti**

# **Izjava ES o skladnosti**

Ta izjava o skladnosti je izdana na lastno odgovornost proizvajalca.

**Ittigen, avgust 2018 — S tem myStrom AG**  izjavlja, da je spodaj navedeni izdelek v skladu z bistvenimi zahtevami in drugimi ustreznimi določbami naslednjih direktiv:

zahteve Direktive EMC 2014/30/ES, Direktive o nizki napetosti 2006/95/ES

Ime izdelka • WiFi RGB senzor E27 Številka izdelka • PQWRB1-WIFI

Izdelek, na katerega se nanaša ta izjava, je v skladu z naslednjimi standardi in izvedbenimi ukrepi:

Zdravje **.** ES 62311:2008

Varnost **.** ES 60950-1:2006+A11:2009+A1:2010+A12:2011 +A2:2013 . ES 62560 . ES 62471 . ES 62778 . ES 62311

EMC . ES 301 489-1 V21.1: 2017-02 . ES 301 489-17 V3.1.1: 2017-02  $\cdot$  ES 55015 - ES 61547  $\cdot$  ES 61000-3-2  $\cdot$  ES 61000-3-3  $\cdot$  ES 62493

Radio . ES 300 328 V2.1.1: 2016-11

# $\epsilon$  (f

#### **Za to izjavo je odgovoren naslednji uvoznik**

Ime in naslov podjetja myStrom AG **.** Alte Tiefenaustrasse 6 **.** 3063 Ittigen **.** Švica Oseba, odgovorna za to izjavo Tom Kienle glavni izvršni direktor

# <span id="page-7-0"></span>Izvirna izjava EU o skladnosti

# **CE Declaration of Conformity**

# Ittigen, August 2018 - Hereby myStrom AG

declares that the product stated below is in compliance with the essential requirements and other relevant provisions of the following Directives:

requirements of the EMC directive 2014/30/EC the Low Voltage Directive 2006/95/EC

## Product Name · WiFi RGB Bulb E27

## Part Number · POWRB1-WIFI

The product to which this declaration relates is in conformity with the following standards and Implementing Measures:

Health · EN62311:2008

Safety · EN 60950-1:2006+A11:2009+A1:2010+A12:2011 +A2:2013 · EN 62560 EN 62471 EN 62778 EN 62311

EMC · EN301 489-1 V2.1.1: 2017-02 · EN 301 489-17 V3.1.1: 2017-02  $\cdot$  EN 55015  $\cdot$  EN 61547  $\cdot$  EN 61000-3-2  $\cdot$  EN 61000-3-3  $\cdot$  EN 62493

Radio · EN 300 328 V2.1.1: 2016-11

# $C \in \mathbb{O}$

# The following importer is responsible for this declaration

**Company Name and Address** 

myStrom AG · Alte Tiefenaustrasse 6 · 3063 Ittigen · Switzerland

Person responsible for this declaration

**Tom Kienle** 

**Chief Executive Officer**